#### **Compétences :**

- Identifier un dysfonctionnement et y remédier ;
- informations et données : gérer et traiter des données ;
- création de contenus : développer des documents à contenu majoritairement textuel.

#### **Connaissances :**

- Fichiers ;
- dossiers (répertoires) ;
- arborescence sur un disque dur.

#### **Situation déclenchante :**

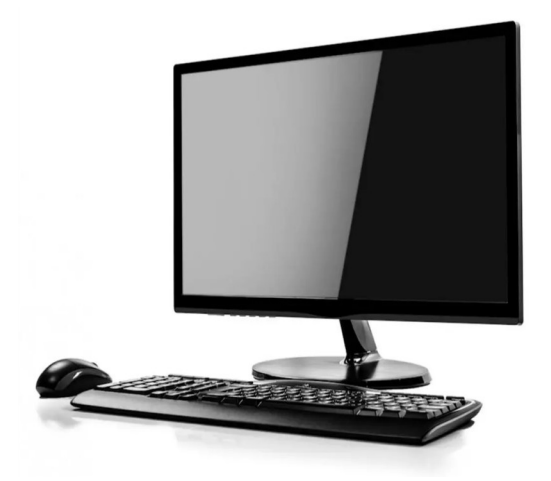

Pourquoi la configuration ci-contre fait que l'ordinateur de bureau ne fonctionne pas ?

Quel est le minimum d'éléments pour faire fonctionner un ordinateur de bureau ?

Image 1 : un ordinateur de bureau

#### **Rapport d'intervention :**

Il manque l'unité centrale. Récupération de l'unité centrale. Branchement de tous les éléments (souris, clavier et moniteur) à l'unité centrale. Après la mise en route de l'unité centrale et du moniteur, tout fonctionne correctement.

#### **Activité 1**

• Dans la partition du disque dur réservée aux données, créez un **dossier** portant le nom de la classe puis un **sous-dossier** portant le nom de votre équipe.

#### **Activité 2**

• Réaliser la page de garde de votre classeur comme vous le voulez tout en respectant les contraintes suivantes.

Utiliser les outils « **Insérer un zone de texte** » et « **Insérer une image** ». La page de garde doit …

- contenir une à trois images illustrant la technologie ;<br>• contenir votre nom et prénom la classe le nom de la
- contenir votre nom et prénom, la classe, le nom de la matière, l'année scolaire et le nom du professeur.

**Ne pas oublier d'enregistrer le fichier dans votre sous-dossier, dès le début de l'activité et le plus souvent pendant l'activité.**

#### **Nommer le fichier par votre nom et prénom.**

#### **Activité 3**

- Cliquez sur le lien suivant : [https://cours-informatique-gratuit.fr/cours/composition](https://cours-informatique-gratuit.fr/cours/composition-de-base-ordinateur-unite-centrale/)[de-base-ordinateur-unite-centrale/](https://cours-informatique-gratuit.fr/cours/composition-de-base-ordinateur-unite-centrale/) et regardez la vidéo.
- Légendez la figure suivante.

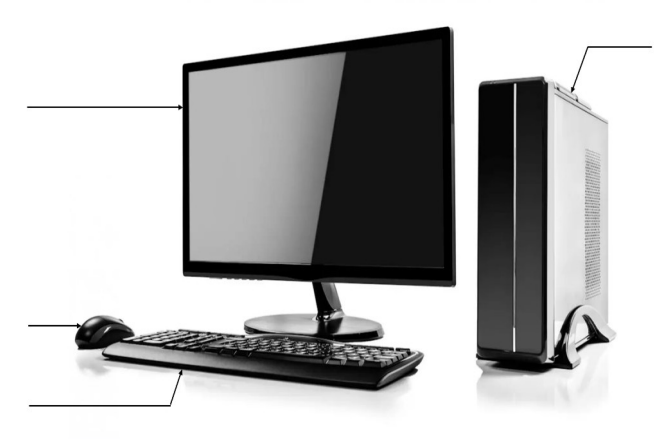

Image 2 : les composants d'un ordinateur de bureau

#### **Bilan de la séance (racontez ce que vous avez appris à faire)**

Dans cette séance nous avons appris à identifier un dysfonctionnement au niveau du poste informatique et à y remédier (unité centrale ajoutée et branchements effectués). Nous avons par la suite réalisé la page de garde de notre classeur en suivant les contraintes imposées.

Voir page suivante une proposition de page de garde.

## **Nom : Ronsard Prénom : Pierre Collège Auguste Dédé**

### **Classe : 5ème citronnelle Année 2023-2024**

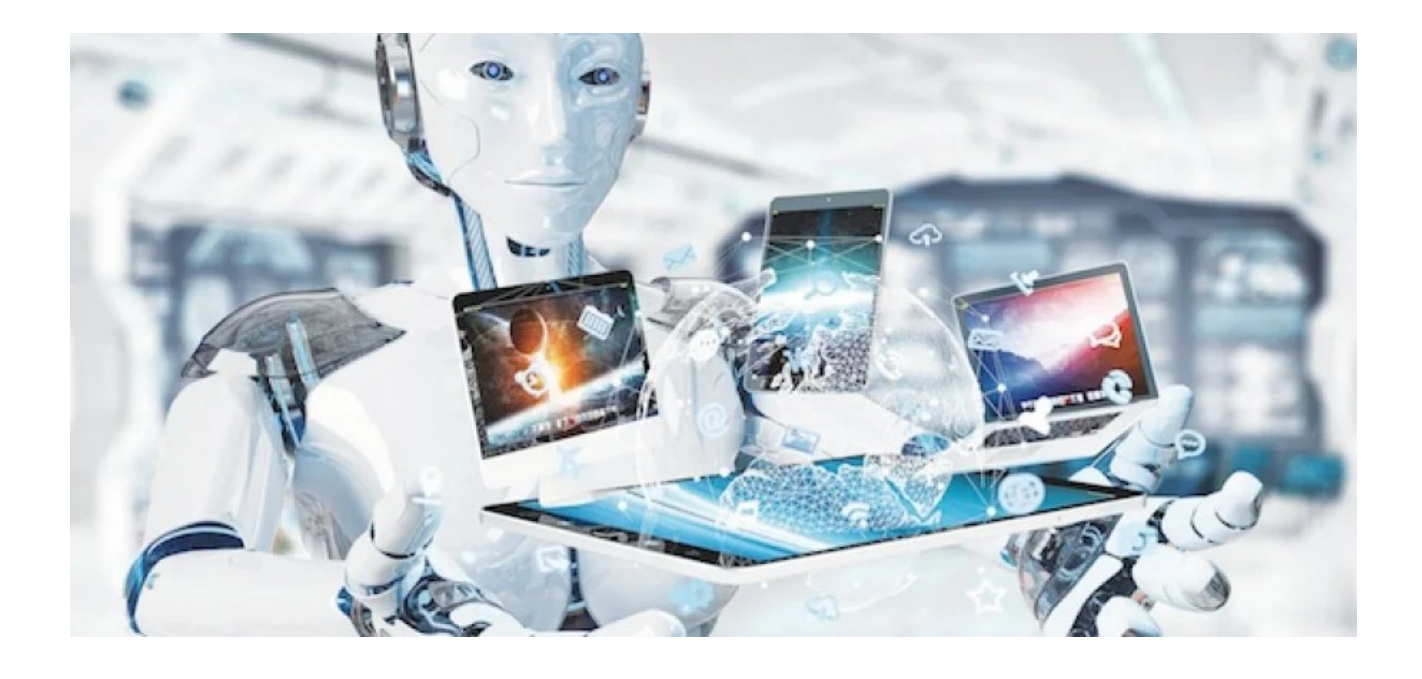

# **TECHNOLOGIE**

## **Professeur : M. Monney**